## Лабораторная работа №8

# Размерный анализ ТП и расчет технологических размеров на базе программы построения и решения технологических размерных цепей **KON7**

Цель работы: Научиться работать с программой KON7 для расчета технологических размерных цепей

1 Исходные данные: вариант из КП, [5].

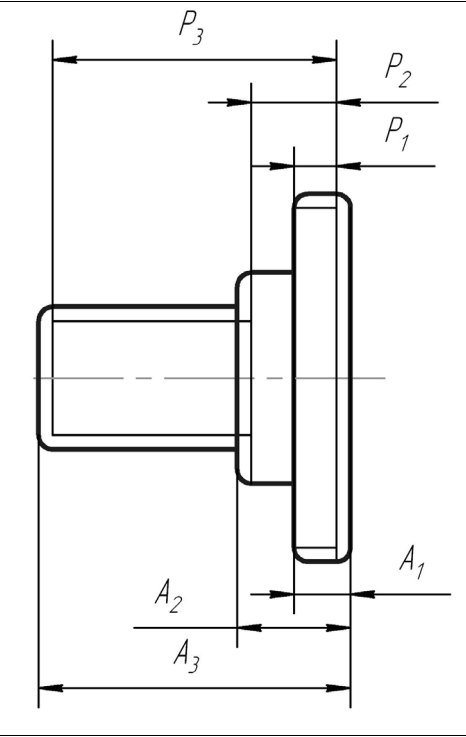

$$
PI = 13,5\pm0,215;P2 = 47-0,25;P3 = 142-0,4;AI = 16;A2 = 53;A3 = 147.
$$

**Рисунок 1 – Заданный чертеж детали**

### 2 Методика работы:

2.1 Построение размерной схемы (рисунок 2).

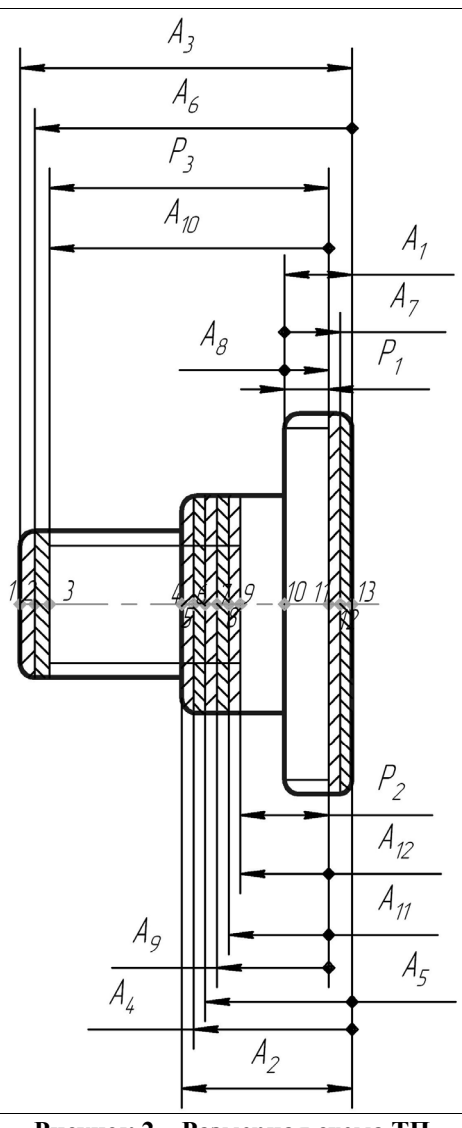

**Рисунок 2 – Размерная схема ТП**

Проверка правильности построенной размерной схемы:

 $\sum P_i + \sum z_i = \sum A_i$ ; 3*P* + 9*z* =12*A*, следовательно, размерная схема составлена верно.

2.2 Построение графа размерных изменений заготовки.

Вершинами графа являются номера промежуточных поверхностей, ребрами – технологические размеры (A), припуски (z) и конструкционные размеры (P).

В дереве технологических размеров все поверхности должны быть связаны (т.е. не должно быть висячих вершин)

На рисунке 3 представлен построенный граф размерных изменений заготовки.

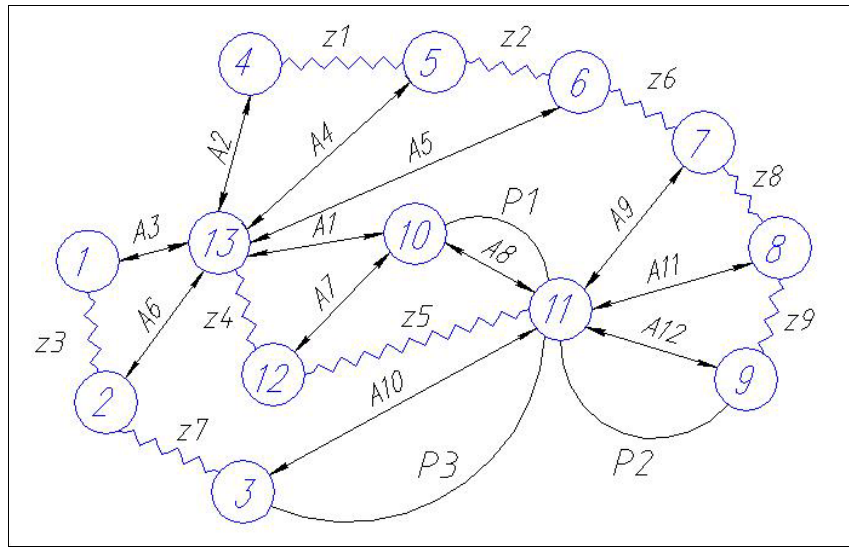

**Рисунок 3 – Граф размерных изменений заготовки**

С помощью данного графа выявим уравнения размерных цепей.

 $Z6 = - A2 - A10 + A5 + A8$  $Z7 = - A2 - A9 + A6 + A8$ 

 $P1 = + A12$  соблюдается принцип единства баз  $P2 = + AS$  соблюдается принцип единства баз P3 = + A9 соблюдается принцип единства баз  $Z1 = -AA + A1$  соблюдается принцип постоянства баз  $Z2 = -AS + A4$  соблюдается принцип постоянства баз  $Z3 = -A6 + A3$  соблюдается принцип постоянства баз Z4 = - A7 + A2 соблюдается принцип постоянства баз  $Z5 = -AS + A7$  соблюдается принцип постоянства баз

 $Z8 = -A11 + A10$  соблюдается принцип постоянства баз  $Z9 = -A12 + A11$  соблюдается принцип постоянства баз

Т.о. из качественного размерного анализа видим, что проблем с получением заданных допусков конструкторских размеров не возникнет, однако возможны проблемы с получением допусков при снятии припусков Z6 и Z7.

Уравнения размерных цепей составлены и путем их совместного решения можно рассчитать значения номиналов технологических размеров.

Построение графа позволяет качественно проанализировать структуру ТП и до расчета на ПК выявить его преимущества и недостатки.

2.3 Подготовка исходных данных. Запускаем программу KON7.

В открывшемся меню выбираем *Файл >Новый вариант* (рисунок 4)*.*

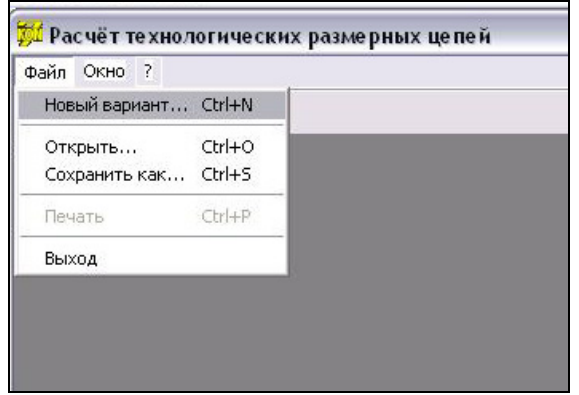

**Рисунок 4 – Основное окно KON7** 

В открывшемся окне «Исходные данные» для начала расчета размерных технологических цепей необходимо заполнить все вкладки данного окна.

Первой заполняем вкладку «Общие данные» (рисунок 5), внося в нее сведения о заготов-

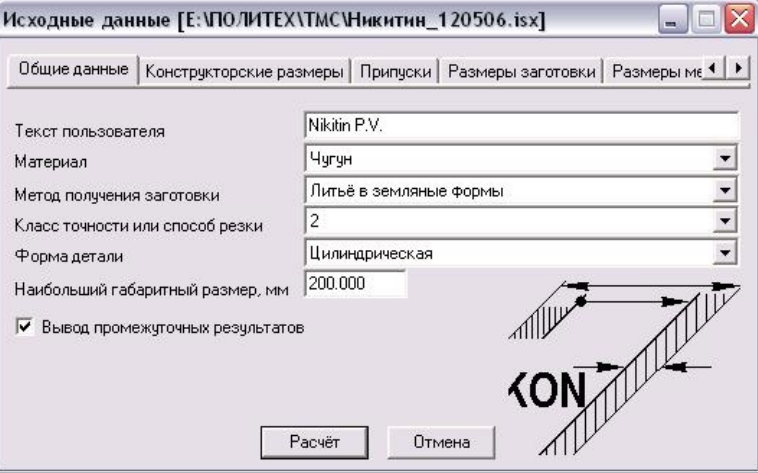

**Рисунок 5 – Вкладка «Общие данные»** 

ке.

Открываем вкладку «Конструкторские размеры», для ввода конструкторских размеров нажимаем правую кнопку «мыши» в поле окна, в открывшемся меню выбираем, нажатием левой кнопки «мыши», *Добавить* (рисунок 6).

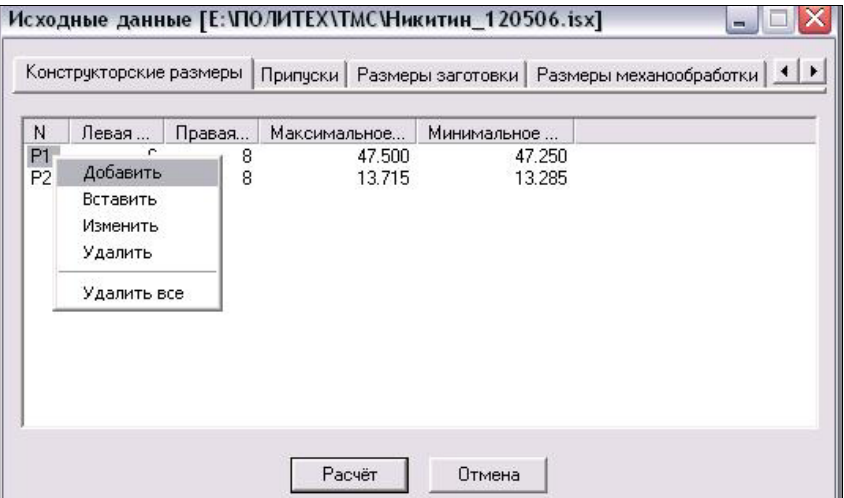

**Рисунок 6 – Вкладка «Конструкторские размеры»** 

В открывшемся окне «Конструкторские размеры» вводим границы конструкторского размера и его предельные значения (рисунок 7).

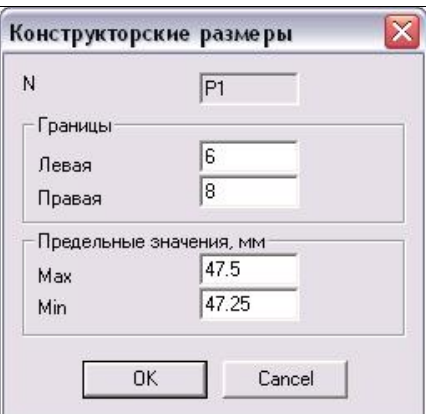

**Рисунок 7 – Окно ввода конструкторских размеров**

Открываем вкладку «Припуски». Для ввода припусков нажимаем правую кнопку «мыши» в поле окна, в открывшемся меню выбираем, нажатием левой кнопки «мыши», *Добавить.* В открывшемся окне «Припуски» (рисунок 8) указываем границы припусков, если необходимо ввести свой припуск *Z,* т.е. игнорировать расчет припуска, то следует поставить галочку *Отменить для ввода Zmin*.

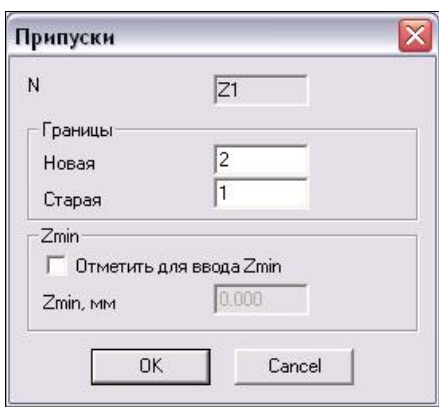

**Рисунок 8 – Окно ввода припусков**

Открываем вкладку «Размеры заготовки». Для ввода размеров заготовки нажимаем правую кнопку «мыши» в поле окна, в открывшемся меню выбираем, нажатием левой кнопки «мыши», *Добавить.* В открывшемся окне «Размеры заготовки» (рисунок 9) указываем гра-

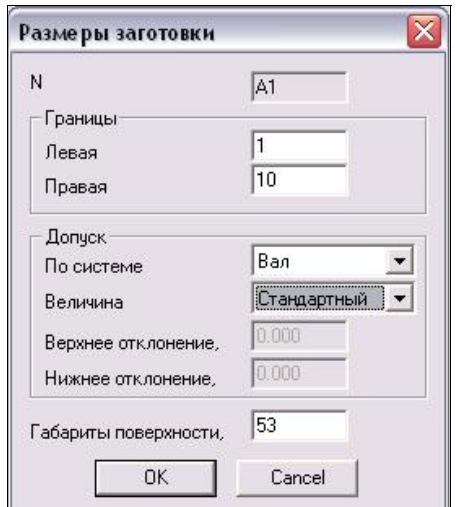

**Рисунок 9 – Окно ввода размеров заготовки**

ницы размеров заготовки, допуск (выбираем стандартный, назначается программой, или пользовательский) и габариты поверхности.

Открываем вкладку «Размеры механообработки». Для ввода размеров механообработки нажимаем правую кнопку «мыши» в поле окна, в открывшемся меню выбираем, нажатием левой кнопки «мыши», *Добавить.* В открывшемся окне «Размеры механообработки» (рисунок 10) указываем границы размеров механообработки: базовую и обработки, метод обработки, допуск (выбираем стандартный, назначается программой, или пользовательский) и габариты поверхности.

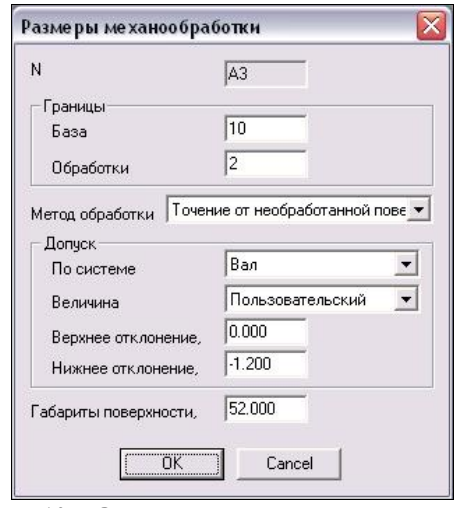

**Рисунок 10 – Окно заполнения основной надписи**

После заполнения всех вкладок окна нажимаем кнопку «Расчет» и получаем результаты расчета размерных технологических цепей.

После этого необходимо сохранить:

файл с исходными данными с расширением «.isx»; файл с результатами расчета с расширением «.rez».

 Результаты расчета технологических размерных цепей Кафедра ТМС ЯГТУ, (C) Калачев О.Н., 2000 \*\*\*\* KON7 \*\*\*\*

Таблица 1

Заказчик Nikitin P.V.

 Распечатка введенных исходных данных (проверьте правильность ввода!) Сведения о заготовке: Материал.................. чугун

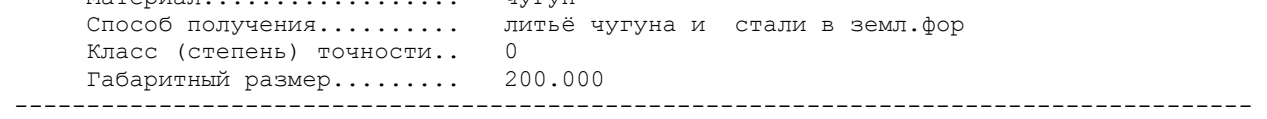

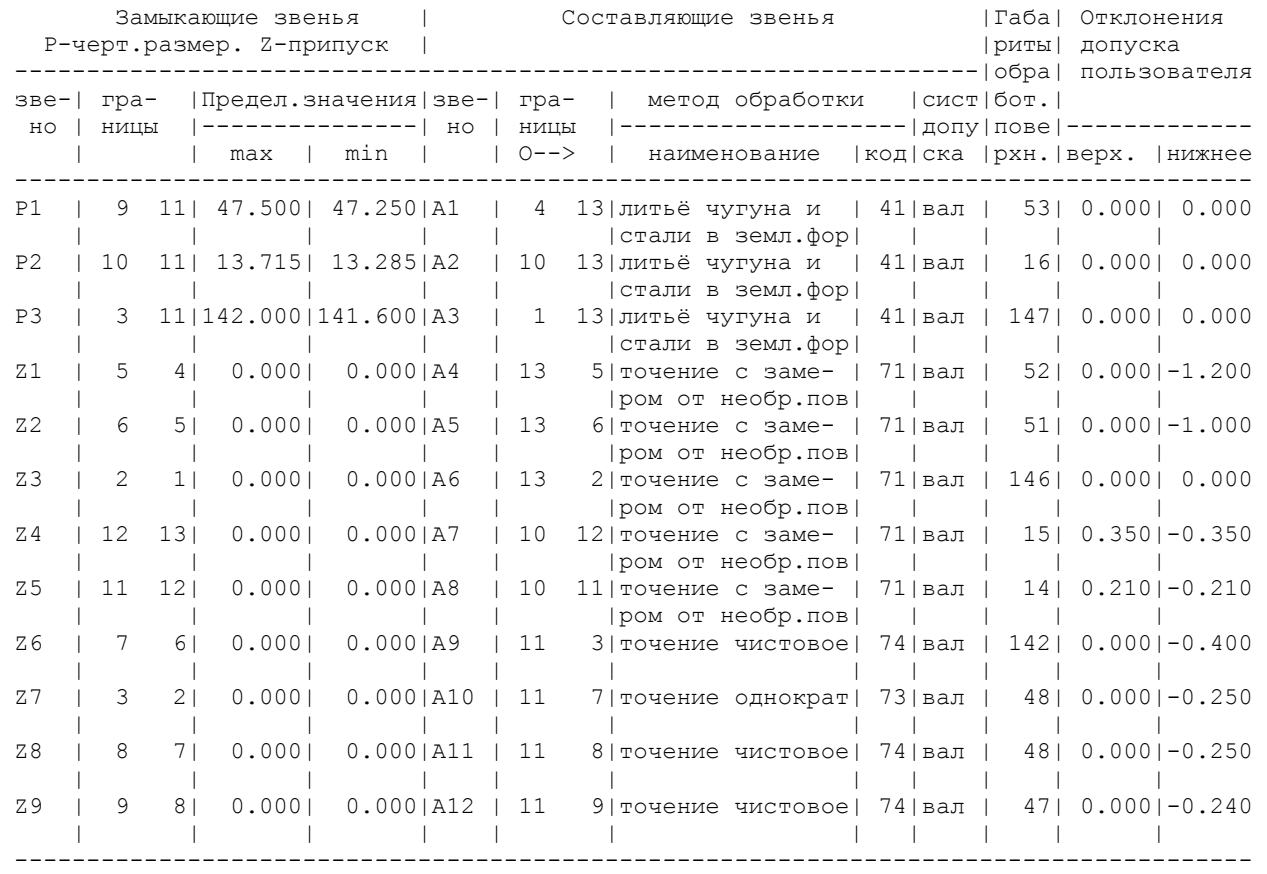

Блок 1

Блок 2

Блок 3

Таблица 2

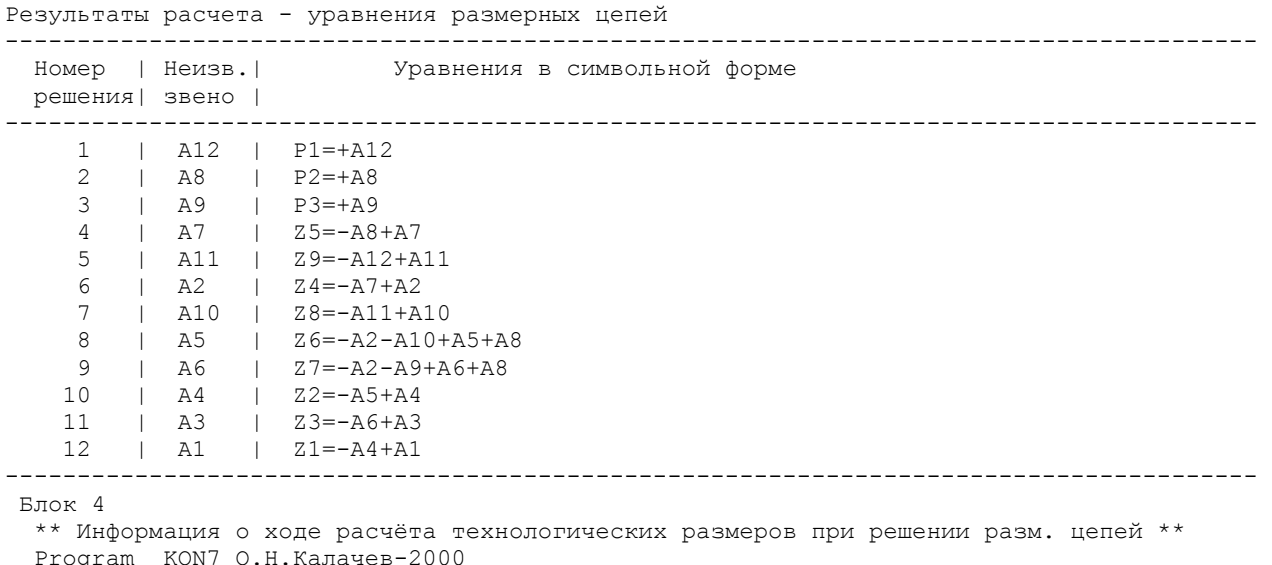

 Program KON7 О.Н.Калачев-2000 Решается разм. цепь 1 типа "P" с неизв. звеном A12 , код метода получения= 74

с о с т а в ц е п и :

 увелич. звено A12 : max= 0.000 min= 0.000 замык. звено - констр. размер P1 : max= 47.500 min= 47.250 результаты расчёта звена A12 : max= 47.500 min= 47.250 -<br>следовательно, расч. допуск= 0.250 технолог. допуск заданного метода получения звена, предлагаемый системой= 0.100 : верхн. откл.= 0.100 нижн. откл.= 0.000 технологич. допуск, заданный пользователем= 0.240 верх. откл.= 0.000 нижн. откл.= -0.240 принимаем расчётный размер звена A12 с учётом технолог. допуска: номинал= 47.250 max= 47.490 min= 47.250 Решается разм. цепь 2 типа "P" с неизв. звеном A8 , код метода получения= 71 с о с т а в ц е п и : увелич. звено A8 : max= 0.000 min= 0.000 замык. звено - констр. размер P2 : max= 13.715 min= 13.285 результаты расчёта звена A8 : max= 13.715 min= 13.285 следовательно, расч. допуск= 0.430 технолог. допуск заданного метода получения звена, предлагаемый системой= 0.520 : верхн. откл.= 0.520 нижн. откл.= 0.000 технологич. допуск, заданный пользователем= 0.420 верх. откл.= 0.210 нижн. откл.= -0.210 принимаем расчётный размер звена A8 с учётом технолог. допуска: номинал= 13.285 max= 13.705 min= 13.285 Решается разм. цепь 3 типа "P" с неизв. звеном A9 , код метода получения= 74 с о с т а в ц е п и : увелич. звено A9 : max= 0.000 min= 0.000 замык. звено - констр. размер P3 : max= 142.000 min= 141.600 результаты расчёта звена A9 : max= 142.000 min= 141.600 следовательно, расч. допуск= 0.400 технолог. допуск заданного метода получения звена, предлагаемый системой= 0.160 : верхн. откл.= 0.160 нижн. откл.= 0.000 технологич. допуск, заданный пользователем= 0.400 верх. откл.= 0.000 нижн. откл.= -0.400 принимаем расчётный размер звена A9 с учётом технолог. допуска: номинал= 141.600 max= 142.000 min= 141.600 Решается разм. цепь 4 типа "Z" с неизв. звеном A7 , код метода получения= 71 припуск ZMIN, рассчитанный системой= 0.240 с о с т а в ц е п и : уменьш. звено A8 : max= 13.705 min= 13.285 увелич. звено A7 : max= 0.000 min= 0.000 технолог. допуск заданного метода получения звена, предлагаемый системой= 0.520 : верхн. откл.= 0.520 нижн. откл.= 0.000 технологич. допуск, заданный пользователем= 0.700 верх. откл.= 0.350 нижн. откл.= -0.350 расчётный размер звена A7 : номинал= 13.945 max= 14.645 min= 13.945 Решается разм. цепь 5 типа "Z" с неизв. звеном A11 , код метода получения= 74 припуск ZMIN, рассчитанный системой= 0.110 с о с т а в ц е п и : уменьш. звено A12 : max= 47.490 min= 47.250 увелич. звено A11 : max= 0.000 min= 0.000 технолог. допуск заданного метода получения звена, предлагаемый системой= 0.100 : верхн. откл.= 0.100 нижн. откл.= 0.000 технологич. допуск, заданный пользователем= 0.250 верх. откл.= 0.000 нижн. откл.= -0.250 расчётный размер звена A11 : номинал= 47.600 max= 47.850 min= 47.600 Решается разм. цепь 6 типа "Z" с неизв. звеном A2 , код метода получения= 41 припуск ZMIN, рассчитанный системой= 0.900 с о с т а в ц е п и : уменьш. звено A7 : max= 14.645 min= 13.945 увелич. звено A2 : max= 0.000 min= 0.000 технолог. допуск заданного метода получения звена, предлагаемый системой= 0.600 : верхн. откл.= 0.300 нижн. откл.=-0.300 расчётный размер звена A2 : номинал= 15.845 max= 16.145 min= 15.545 Решается разм. цепь 7 типа "Z" с неизв. звеном A10, код метода получения= 73 припуск ZMIN, рассчитанный системой= 0.180 с о с т а в ц е п и : уменьш. звено A11 : max= 47.850 min= 47.600 увелич. звено A10 : max= 0.000 min= 0.000 технолог. допуск заданного метода получения звена, предлагаемый

 системой= 0.340 : верхн. откл.= 0.340 нижн. откл.= 0.000 технологич. допуск, заданный пользователем= 0.250 верх. откл.= 0.000 нижн. откл.= -0.250 расчётный размер звена A10 : номинал= 48.030 max= 48.280 min= 48.030 Решается разм. цепь 8 типа "Z" с неизв. звеном A5 , код метода получения= 71 припуск ZMIN, рассчитанный системой= 0.300 с о с т а в ц е п и : уменьш. звено A2 : max= 16.145 min= 15.545 уменьш. звено A10 : max= 48.280 min= 48.030 увелич. звено A5 : max= 0.000 min= 0.000 увелич. звено A8 : max= 13.705 min= 13.285 технолог. допуск заданного метода получения звена, предлагаемый системой= 0.740 : верхн. откл.= 0.740 нижн. откл.= 0.000 технологич. допуск, заданный пользователем= 1.000 верх. откл.= 0.000 нижн. откл.= -1.000 расчётный размер звена A5 : номинал= 51.440 max= 52.440 min= 51.440 Решается разм. цепь 9 типа "Z" с неизв. звеном A6 , код метода получения= 71 припуск ZMIN, рассчитанный системой= 0.380<br>
состав цепи:<br>
уменьш. звено A2: max= 16.145 min= 15.545<br>
уменьш. звено A9: max= 142 000 с о с т а в ц е п и : уменьш. звено A2 : max= 16.145 min= 15.545 уменьш. звено A9 : max= 142.000 min= 141.600 увелич. звено A6 : max= 0.000 min= 0.000 увелич. звено A8 : max= 13.705 min= 13.285 технолог. допуск заданного метода получения звена, предлагаемый системой= 1.000 : верхн. откл.= 1.000 нижн. откл.= 0.000 расчётный размер звена A6 : номинал= 145.240 max= 146.240 min= 145.240 Решается разм. цепь 10 типа "Z" с неизв. звеном A4 , код метода получения= 71 припуск ZMIN, рассчитанный системой= 0.300 с о с т а в ц е п и : уменьш. звено A5 : max= 52.440 min= 51.440 увелич. звено A4 : max= 0.000 min= 0.000 технолог. допуск заданного метода получения звена, предлагаемый системой= 0.740 : верхн. откл.= 0.740 нижн. откл.= 0.000 технологич. допуск, заданный пользователем= 1.200 верх. откл.= 0.000 нижн. откл.= -1.200 расчётный размер звена A4 : номинал= 52.740 max= 53.940 min= 52.740 Решается разм. цепь 11 типа "Z" с неизв. звеном A3 , код метода получения= 41 припуск ZMIN, рассчитанный системой= 1.100 с о с т а в ц е п и : уменьш. звено A6 : max= 146.240 min= 145.240 увелич. звено A3 : max= 0.000 min= 0.000 технолог. допуск заданного метода получения звена, предлагаемый системой= 1.200 : верхн. откл.= 0.600 нижн. откл.=-0.600 расчётный размер звена A3 : номинал= 147.940 max= 148.540 min= 147.340 Решается разм. цепь 12 типа "Z" с неизв. звеном A1 , код метода получения= 41 припуск ZMIN, рассчитанный системой= 1.000 с о с т а в ц е п и : уменьш. звено A4 : max= 53.940 min= 52.740 увелич. звено A1 : max= 0.000 min= 0.000 технолог. допуск заданного метода получения звена, предлагаемый системой= 0.800 : верхн. откл.= 0.400 нижн. откл.=-0.400 расчётный размер звена A1 : номинал= 55.340 max= 55.740 min= 54.940

*C:\Documents and Settings\stud\Мои документы\TMS\МТ-47\Никитин ПВ\ Никитин отчет\_8\_160506 http://tms.ystu.ru* 

Таблица 3

 Результаты расчета технологических РЦ ЯГТУ, С Калачев О.Н., 2000 \*\* KON7 \*\* ------------------------------------------------------------------------------------

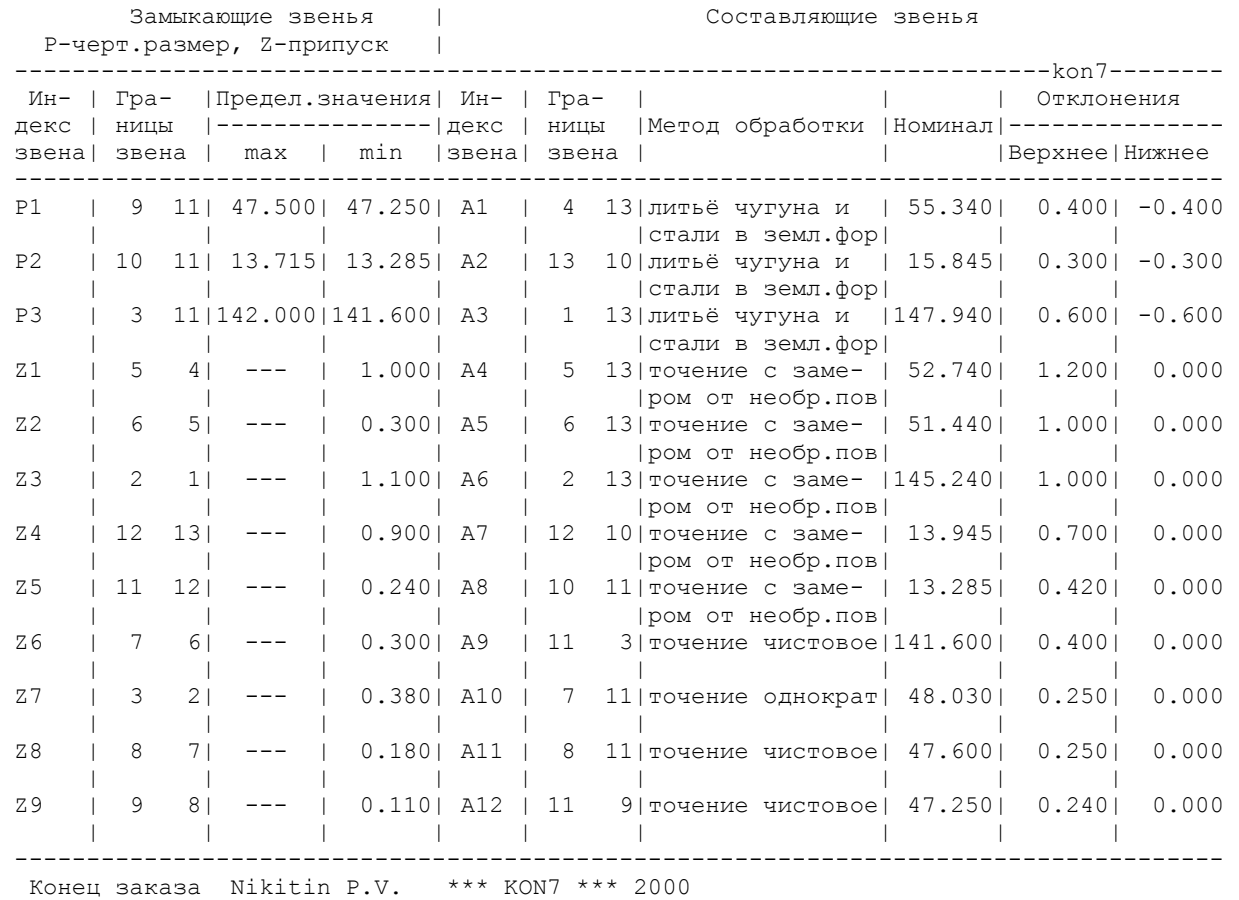

Конец задания......KON7 2000

#### 3 Обсуждение результатов

В ходе выполнения данной лабораторной работы произвели построение размерной схемы ТП и графа размерных изменений заготовки, с помощью которого можно произвести качественный размерный анализ. Подготовили исходные данные и произвели расчет размерных технологических цепей с помощью программы KON7. Полученные в результате расчета межпереходные размеры заносим в операционные карты технологического процесса механической обработки изделия. Данная лабораторная работа будет входить в раздел автоматизации проектирования курсового проекта по технологии машиностроения.

### 4 Выводы

В ходе выполнения данной лабораторной работы научился строить граф размерных изменений заготовки и проводить качественный размерный анализ, работать с программой KON7 для расчета технологических размерных цепей. Задачу, поставленную на лабораторную работу, считаю выполненной в полном объеме.